# **Managing Global Variables for Containerized xUML Services**

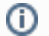

This feature is only available in a Kubernetes setup.

Administrators can manage the settings of an xUML service in section **[Configuration](https://doc.scheer-pas.com/display/ADMIN/Controlling+Containerized+xUML+Services+Kubernetes#ControllingContainerizedxUMLServicesKubernetes-Configuration)** in the service details view. With **PAS 24.0** it is also possible to define global variables. This allows to use the same setting value in various - or all - xUML services of your PAS installation.

If you want to create or manage global variables, click **Global Variables** in the navigation bar:

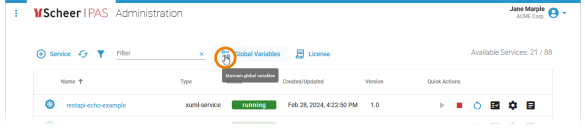

### <span id="page-0-0"></span>Overview on the Global Variables View

The global variables view consists of two sections:

- 1. **Navigation Bar:** From the navigation bar you can...
	- 1. ... filter the list of global variables. Enter your search term in the filter field, it is applied to the whole content of the global variables' list.
	- 2. [... add a new global variable.](#page-2-0)
	- 3. ... change the display of the global variables list. You can hide the columns **Description** and **Used In**. By default, both columns are shown.
	- 4. [... see how many entries you have just edited.](#page-4-0)
- 2. **Global Variables List:** The list shows all available global variables. Use the list to...
	- [... edit the global variables.](#page-4-0)
	- [... delete the global variables.](#page-9-0)

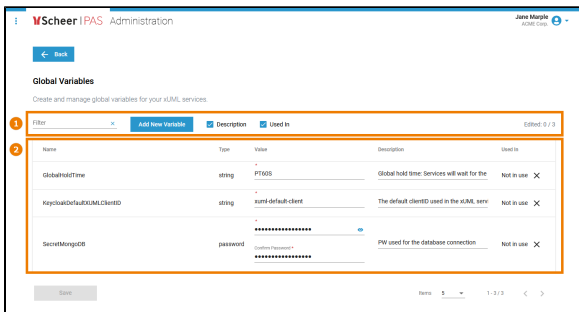

#### <span id="page-0-1"></span>Global PAS Variables

Every PAS installation comes with some global standard variables. These variables are ready to use, but they cannot be adapted or deleted. The following standard variables are provided:

<span id="page-0-2"></span>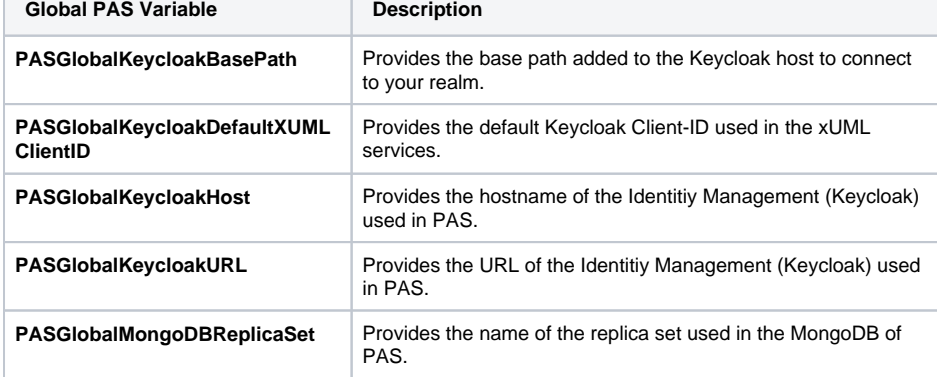

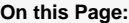

- Overview on the Global [Variables View](#page-0-0) <sup>o</sup> Global PAS
	- [Variables](#page-0-1)
		- [Global Variables](#page-0-2)
		- [History Log](#page-0-2)
- [Creating a Global Variable](#page-2-0)
- [Editing a Global Variable](#page-4-0)
- [Deleting a Global Variable](#page-9-0)

#### **Related Pages:**

[Controlling Containerized](https://doc.scheer-pas.com/display/ADMIN/Controlling+Containerized+xUML+Services+Kubernetes)  [xUML Services](https://doc.scheer-pas.com/display/ADMIN/Controlling+Containerized+xUML+Services+Kubernetes)  [\(Kubernetes\)](https://doc.scheer-pas.com/display/ADMIN/Controlling+Containerized+xUML+Services+Kubernetes) [Adapting the](https://doc.scheer-pas.com/display/ADMIN/Adapting+the+Configuration+of+Containerized+xUML+Services+Kubernetes)  [Configuration of](https://doc.scheer-pas.com/display/ADMIN/Adapting+the+Configuration+of+Containerized+xUML+Services+Kubernetes)  **Containerized** [xUML Services](https://doc.scheer-pas.com/display/ADMIN/Adapting+the+Configuration+of+Containerized+xUML+Services+Kubernetes)  [\(Kubernetes\)](https://doc.scheer-pas.com/display/ADMIN/Adapting+the+Configuration+of+Containerized+xUML+Services+Kubernetes)

### Global Variables History Log

Below the the global variables view, a history log is displayed showing the date and time when a user has made changes to a global variable:

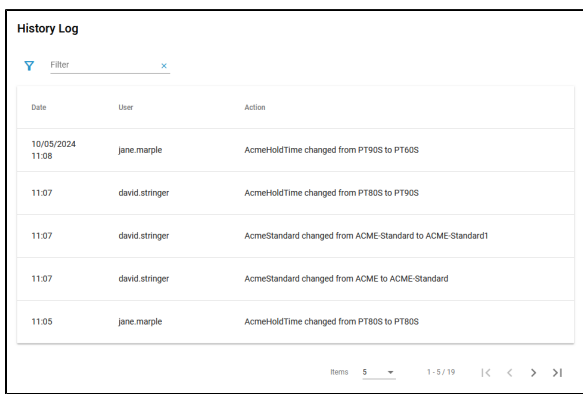

The global variables history log is a read-only view that supports users to keep track of all changes that have been made to the global variables.

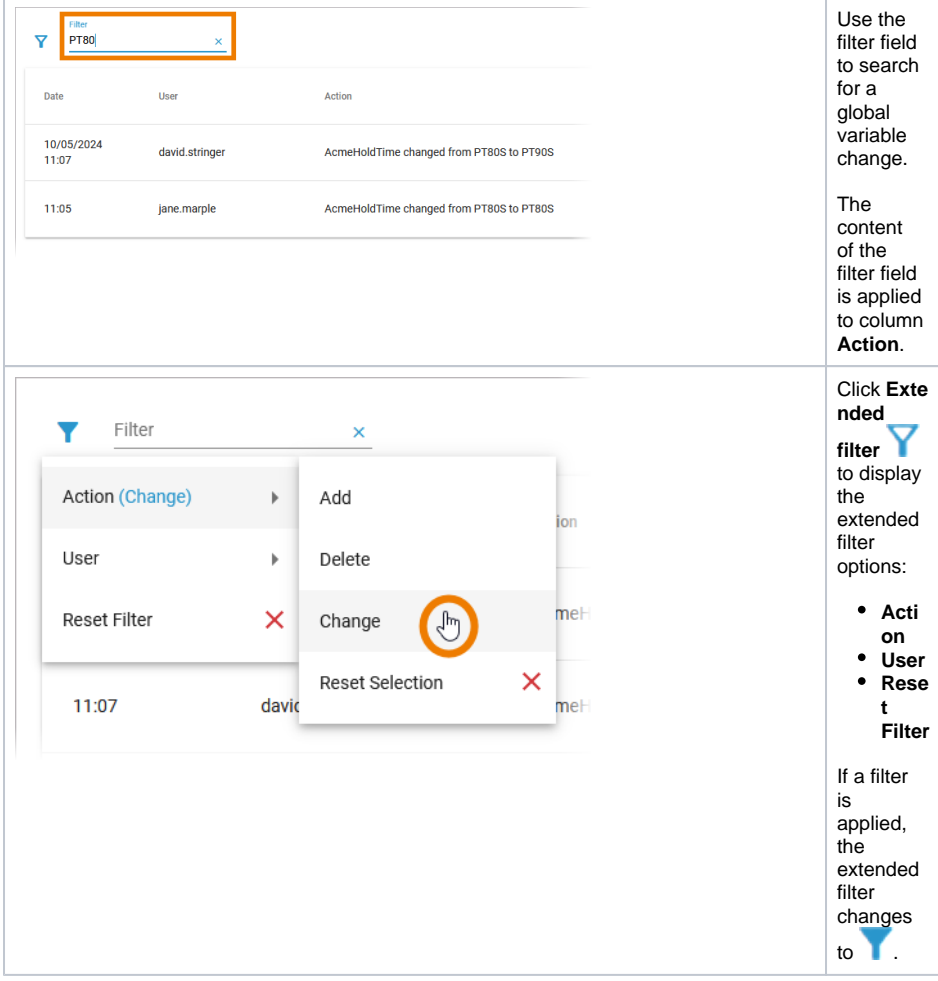

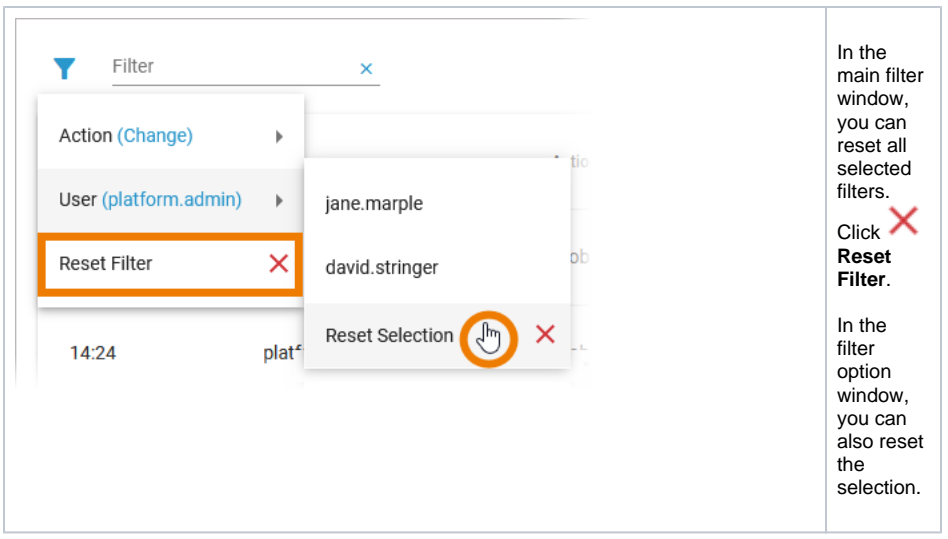

### Creating a Global Variable

<span id="page-2-0"></span>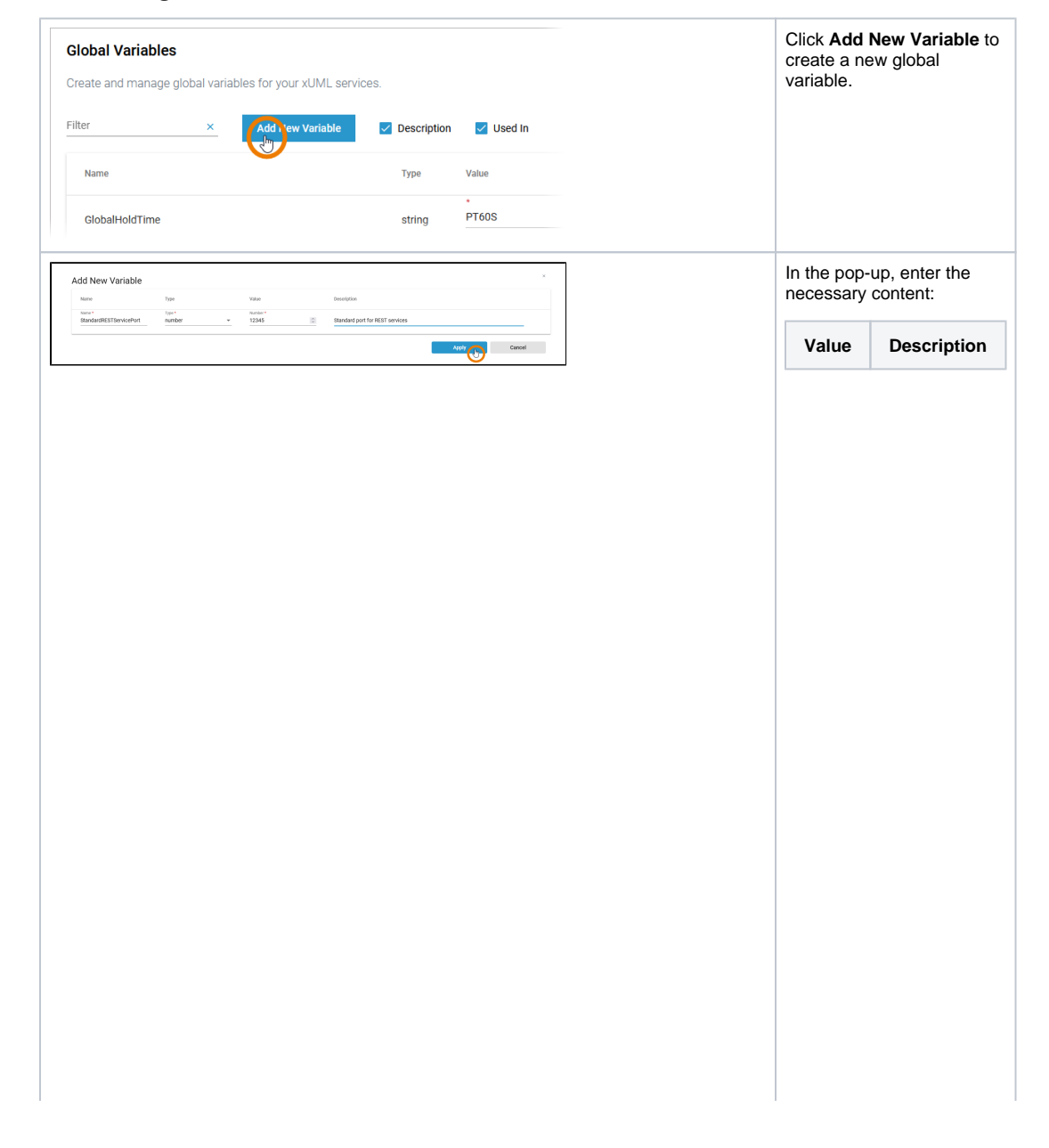

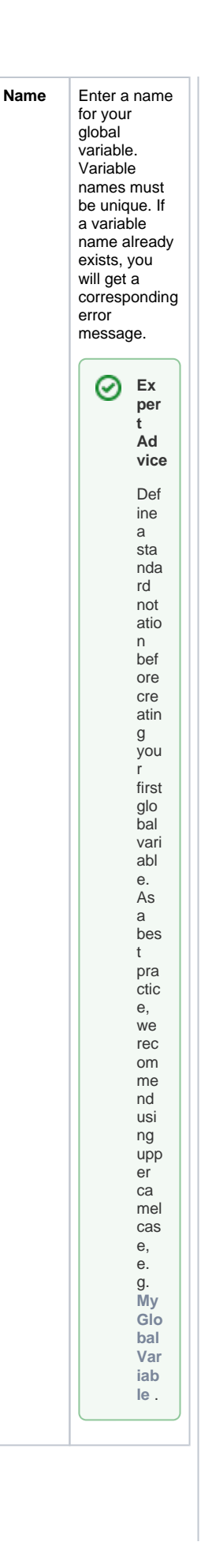

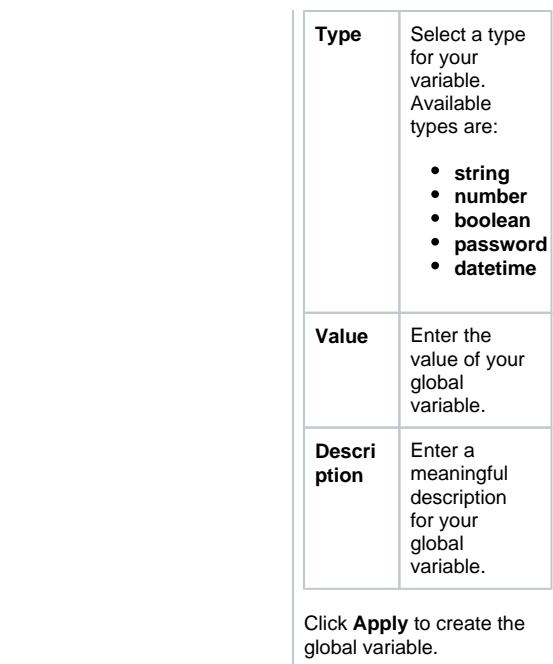

# <span id="page-4-0"></span>Editing a Global Variable

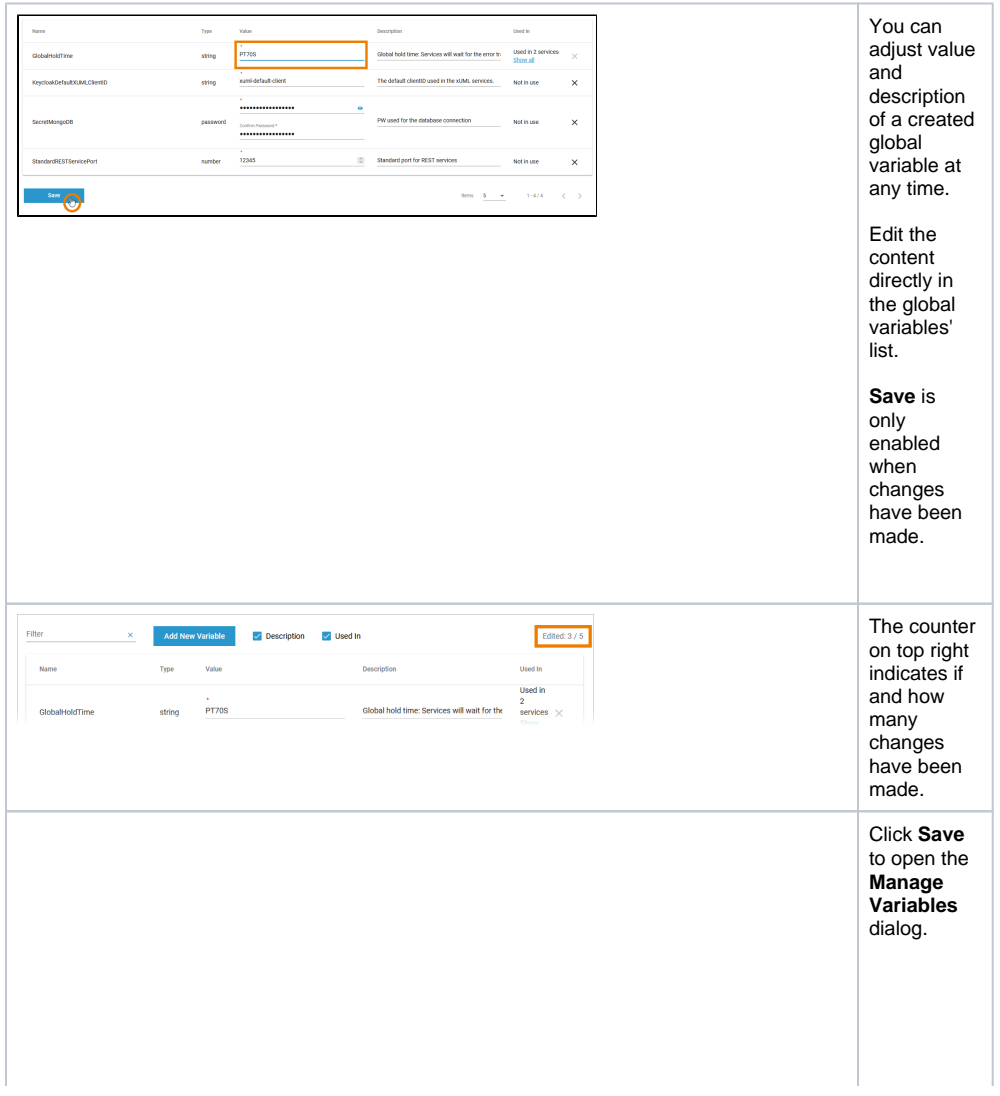

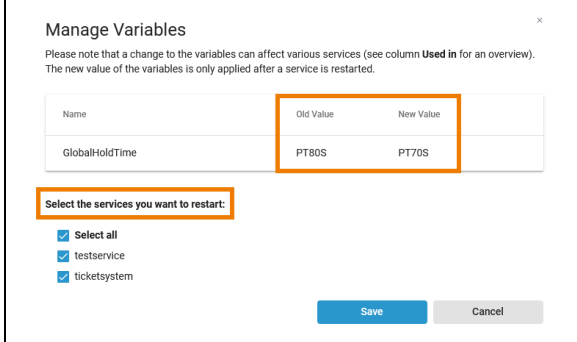

It shows all changes you have just made. The old and the new value are displayed so that you can check your changes again. New values are only applied after a service restart. If the variable is already in use, you have the option of restarting all - or selected services directly. Select the services you want to restart in the displayed list. P ⊙ le a s e n o t e : If y o u d e s el e ct t h e a u t o m a ti c r e st a rt f o r

 $\begin{array}{c} 8 \\ 0 \\ m \end{array}$ s e r ic e s a t t hi s p oi n t, y o u w ill n o t r e c ei v e a n y f u rt h e r n o tif ic a ti o n la t e r t h a t t h e s e s e r v ic e s n e e d t o b e r e

Ш

 $\Box$ 

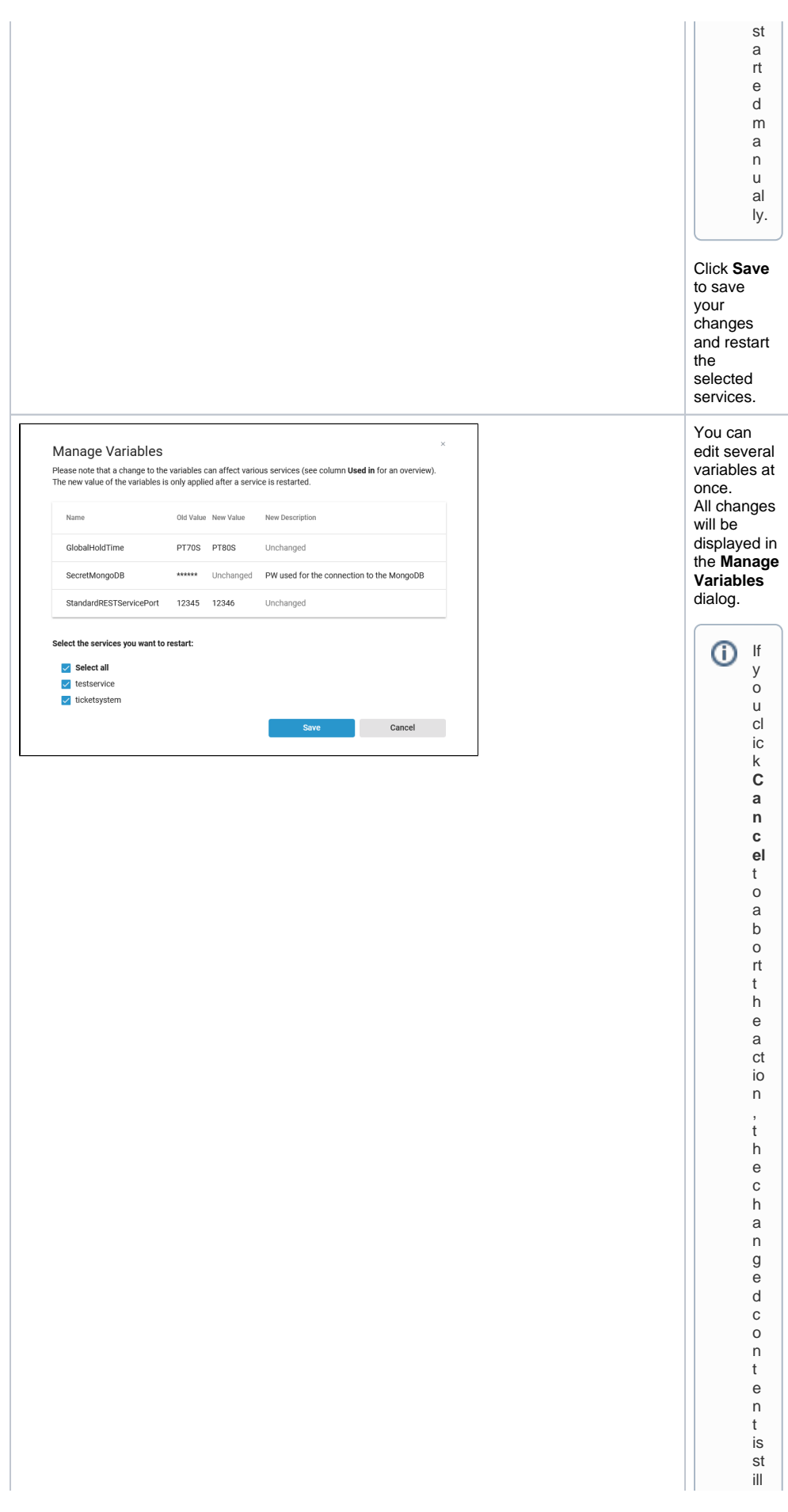

di splayed in the list . If you leave the list with out saving , t h e ol d v al u e s w ill b e s h o w n w h e n y o u r e o p e n t h e gl o b al v

Ш

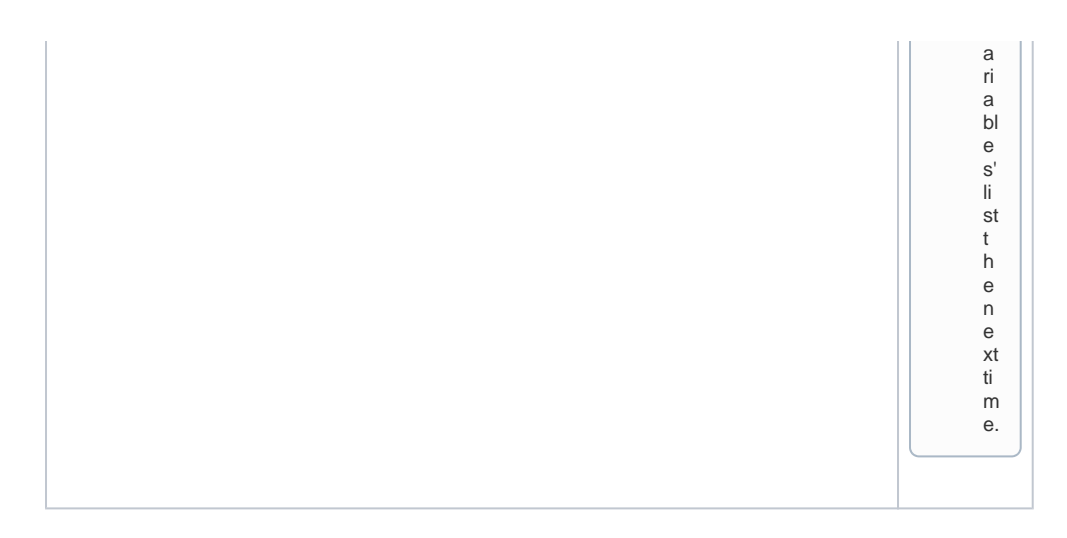

# <span id="page-9-0"></span>Deleting a Global Variable

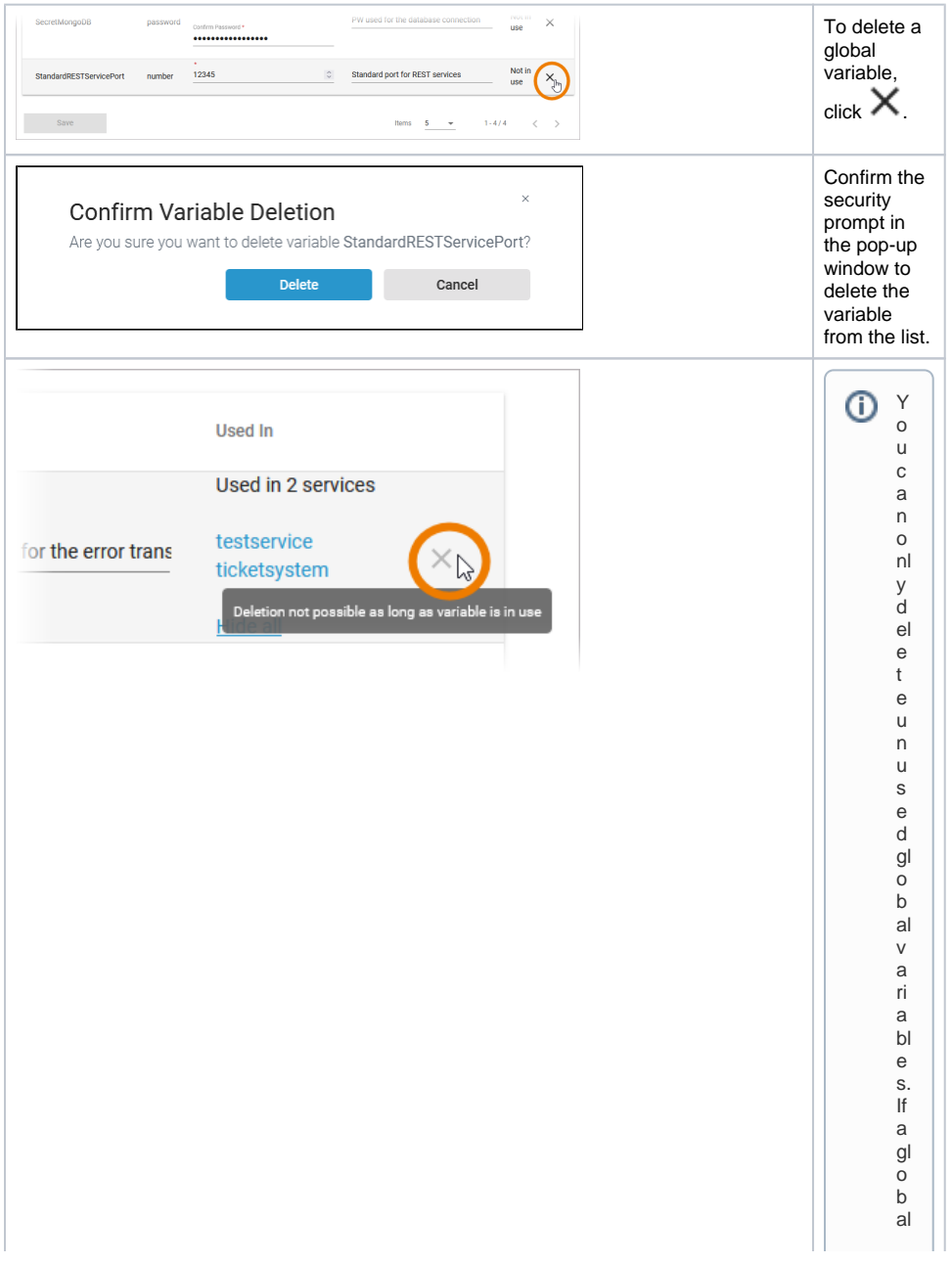

varia bie is still in u se,t h e o p ti o n is n o t a v ai la bi e r d e t a c h t h e gl o b al v a ri a bi e from t h e s e rvic e ( b y d e fi ni n g a t

 $\mathbf{H}$ 

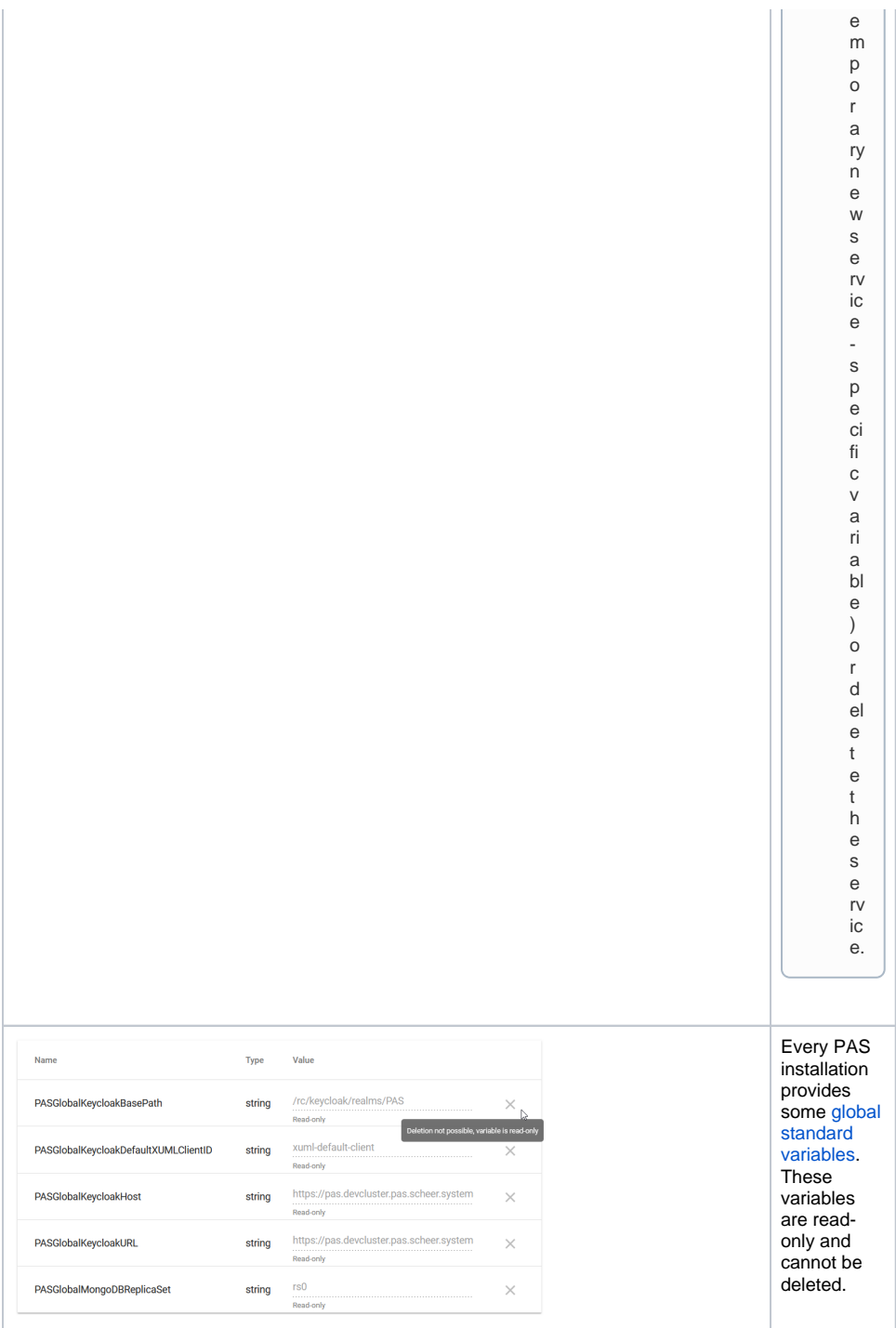